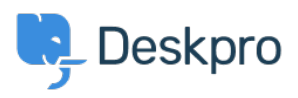

[مرکز آموزش](https://support.deskpro.com/fa/kb) > [month by month year this created tickets of Number](https://support.deskpro.com/fa/kb/articles/number-of-tickets-created-this-year-month-by-month-compared-to-last-year)> [Legacy Deskpro](https://support.deskpro.com/fa/kb/deskpro-legacy) compared to last year

## Number of tickets created this year month by month compared to last year

Christine Loh - 2023-08-30 - Comment (1) - Deskpro Legacy

It could be useful to create a report that compares the number of tickets created this year imonth by month as compared to last year.

To do this, the first part is to generate a report with the number of tickets created monthly for this year, which can be done using the following DPQL format:

'SELECT DPQL COUNT() AS 'Number of tickets created this year

**FROM** tickets

% WHERE tickets date created = % THIS YEAR

'GROUP BY DATE FORMAT(tickets.date\_created, '%M') AS 'Month

ORDER BY tickets date created

The second part is to bring in data from last year to compare to this year. This can be done using the LAYER WITH clause, which allows you to combine two different queries into one. :The final DPQL is written as below

'SELECT DPQL COUNT() AS 'Number of tickets created this year

**FROM tickets** 

% WHERE tickets date created = % THIS YEAR

'GROUP BY DATE FORMAT(tickets.date created, '%M') AS 'Month

ORDER BY tickets date created

LAYER WITH

'SELECT DPQL COUNT() AS 'Number of tickets created last year

**FROM tickets** 

% WHERE tickets date created = %LAST YEAR

'GROUP BY DATE FORMAT(tickets.date\_created, '%M') AS 'Month

ORDER BY tickets date created

When this is first created, the default display will be in a 'Table' form. In this case, it would be useful to have it in a 'Lines' and 'Bars' display, to have a visual representation of the data. To customise the form of content displayed, go to the 'Display' drop-down list that is .located on the just below the title

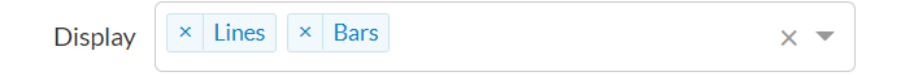

## : The resulting display will be as shown below

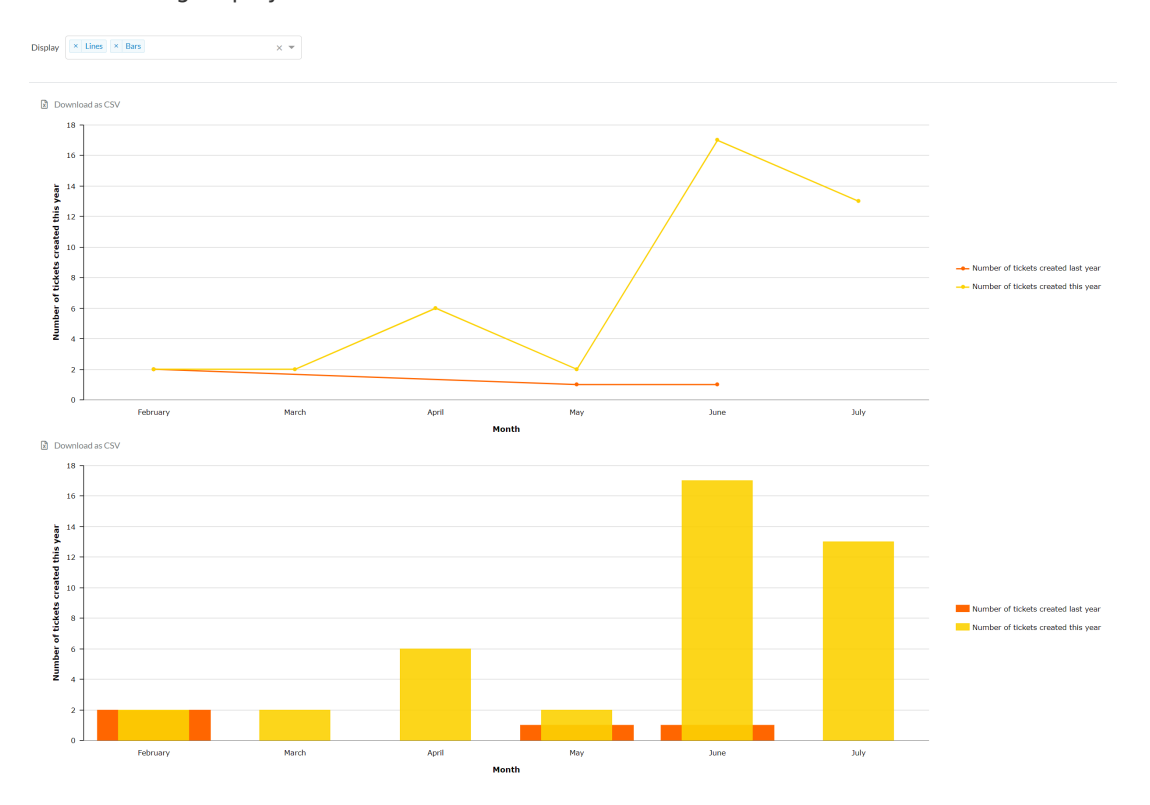